## **Aggiornamento V147 del software HarvestLab™ Note sulla versione**

### **Note importanti:**

Questo software aggiorna il sensore HarvestLab™ 3000 alla versione V147.

Per effettuare l'aggiornamento del software, scaricare l'apposito pacchetto da StellarSupport™ nella sezione HarvestLab™. Per collegare il sensore HarvestLab™ 3000 con il computer portatile, è necessario usare un cavo Ethernet (PFP16262: Cavo Ethernet (M12 a RJ45)). Per aggiornare il software, seguire la procedura nell'interfaccia utente Web HarvestLab™. [\(https://www.youtube.com/watch?v=atQQGueHYJY&feature=youtu.be\)](https://www.youtube.com/watch?v=atQQGueHYJY&feature=youtu.be)

#### **Note sulla versione:**

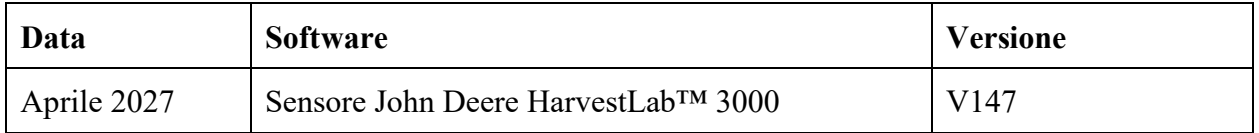

#### **V147**

Nuova funzionalità - Supporto per memorizzare spettri seriali per la diagnostica.

Miglioramento - Visualizzazione delle ore trascorse dall'ultima referenza nell'interfaccia web.

Bug - Correzioni.

# Nota: dopo l'installazione dell'aggiornamento software, è necessario aggiornare il browser.